### Technologie informacyjne

Politechnika Białostocka - Wydział Elektryczny semestr I, studia stacjonarne I stopniaRok akademicki 2018/2019

#### Pracownia nr 5

dr inż. Jarosław Forenc

 $\mathcal{L}_{\mathcal{A}}$ ■ Format → Strona → Strona<br>————————————————————

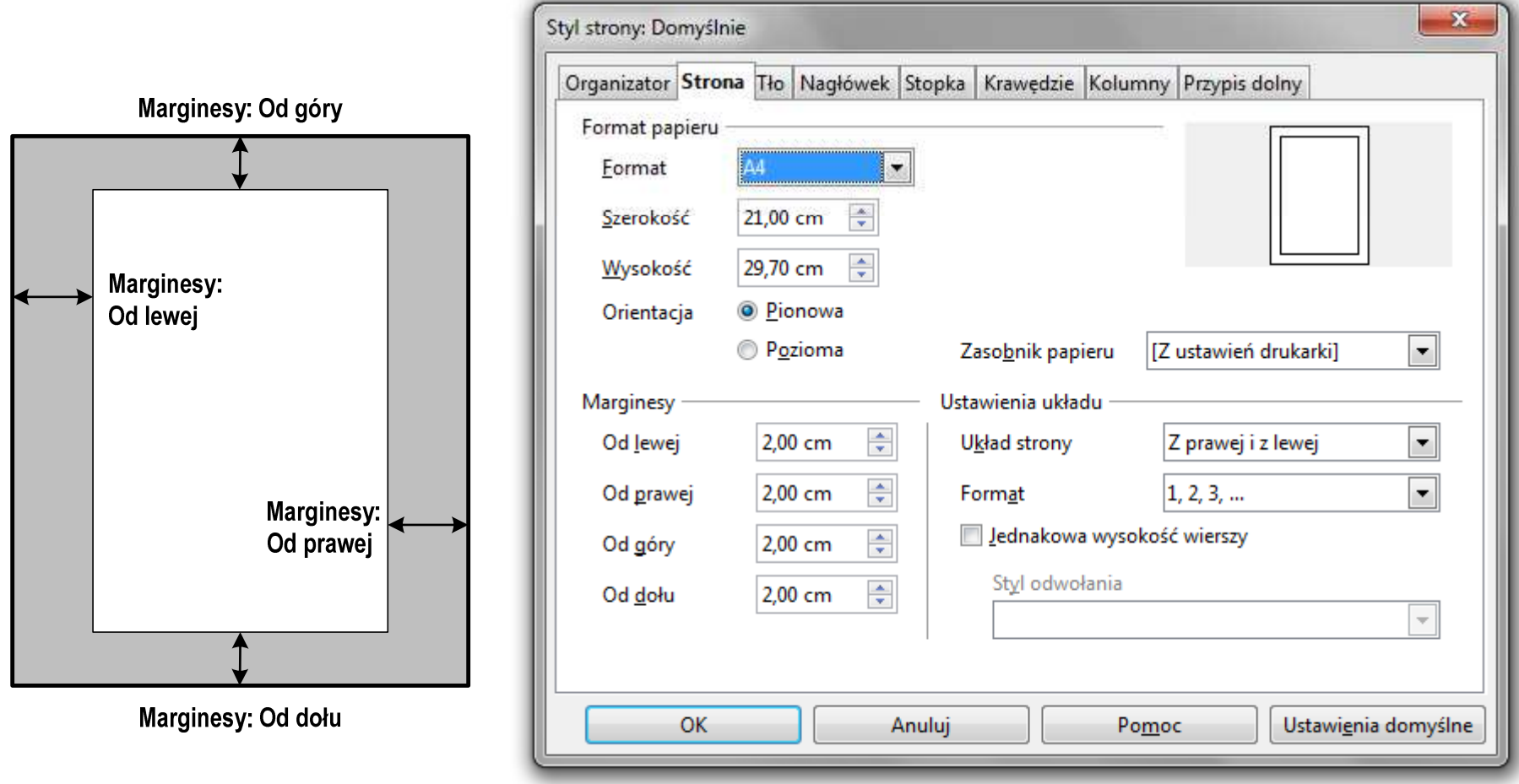

 $\mathcal{L}_{\mathcal{A}}$ ■ Format → Strona → Strona<br>————————————————————

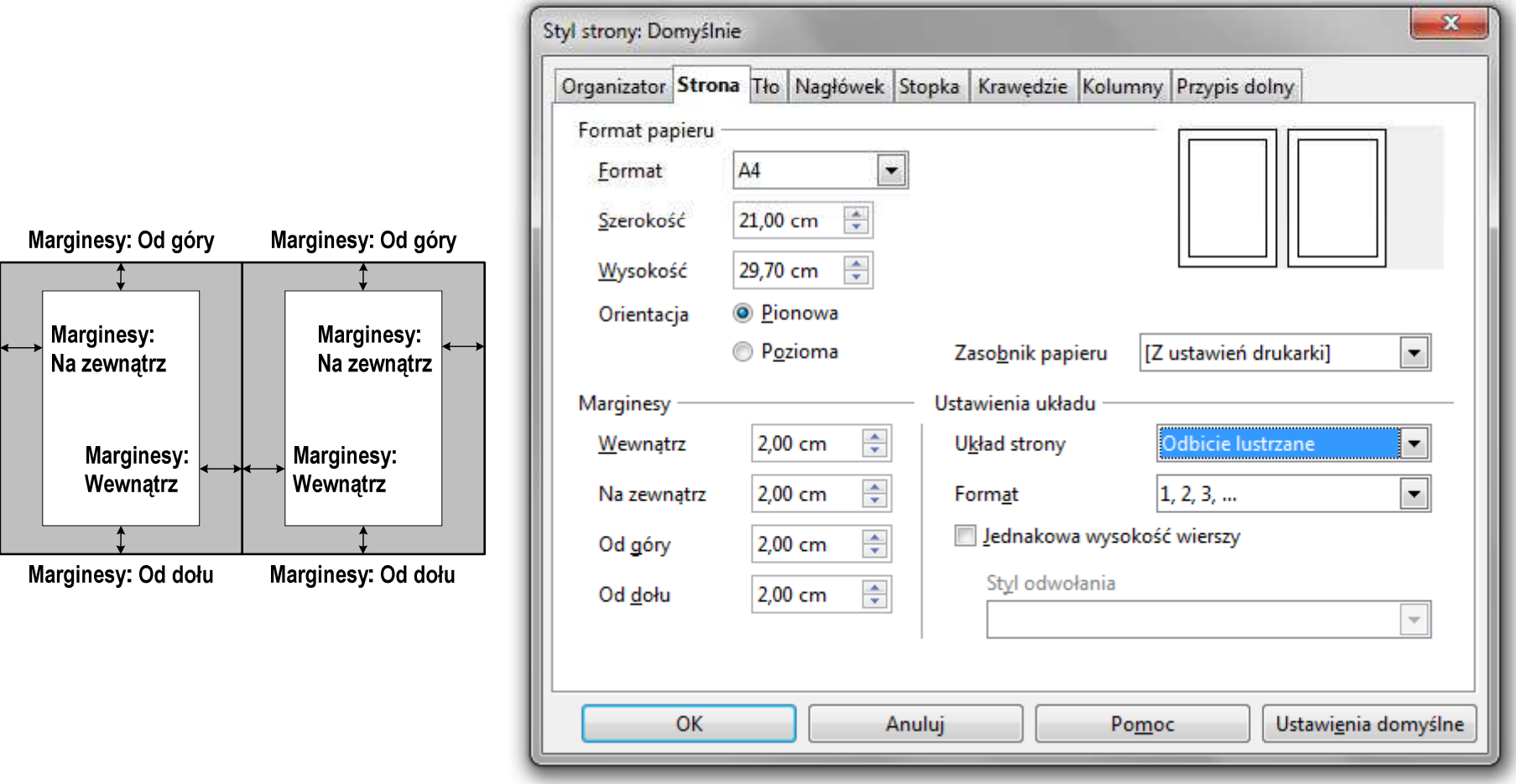

# OpenOffice Writer - Nagłówek

- $\mathcal{L}^{\mathcal{A}}$  Nagłówek - część dokumentu, którą wstawiamy na jednej stronie (na górze strony), a która pojawia się w całym dokumencie
- $\mathcal{L}_{\mathcal{A}}$ **Format**  $\rightarrow$  **Strona**  $\rightarrow$  **Nagłówek**

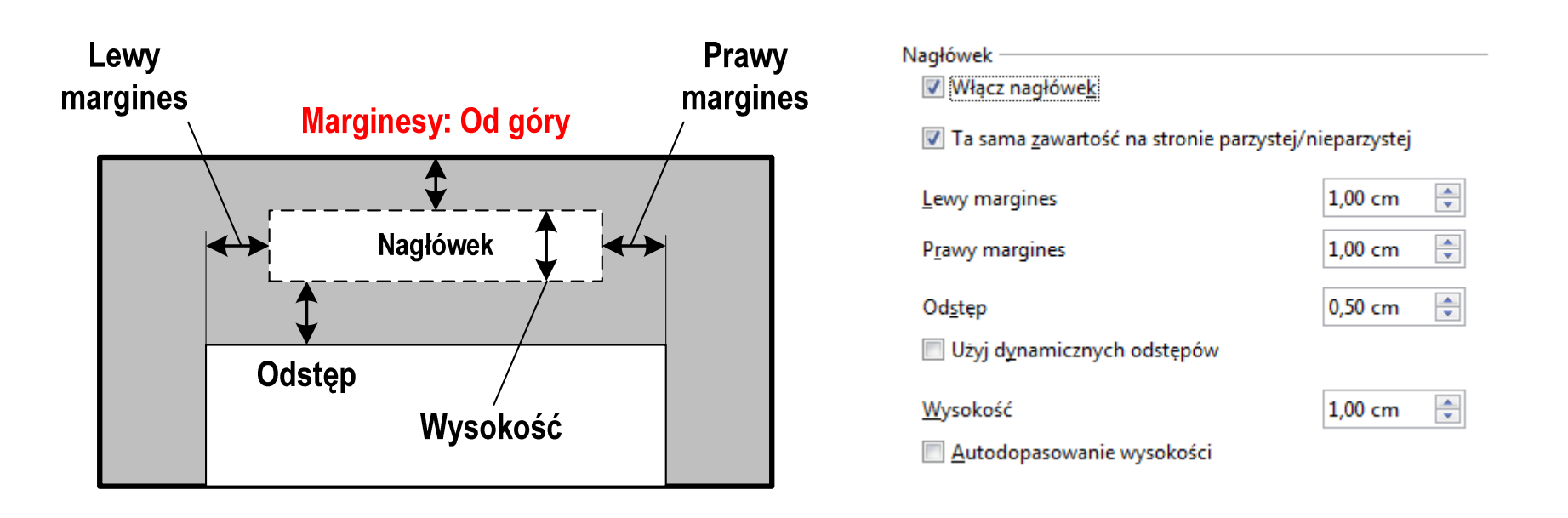

# OpenOffice Writer - Stopka

- $\mathcal{L}^{\mathcal{A}}$  Stopka - część dokumentu, którą wstawiamy na jednej stronie (na dole strony), a która pojawia się w całym dokumencie
- $\mathcal{L}_{\mathcal{A}}$ **EXECUTE:** Format  $\rightarrow$  Strona  $\rightarrow$  Stopka

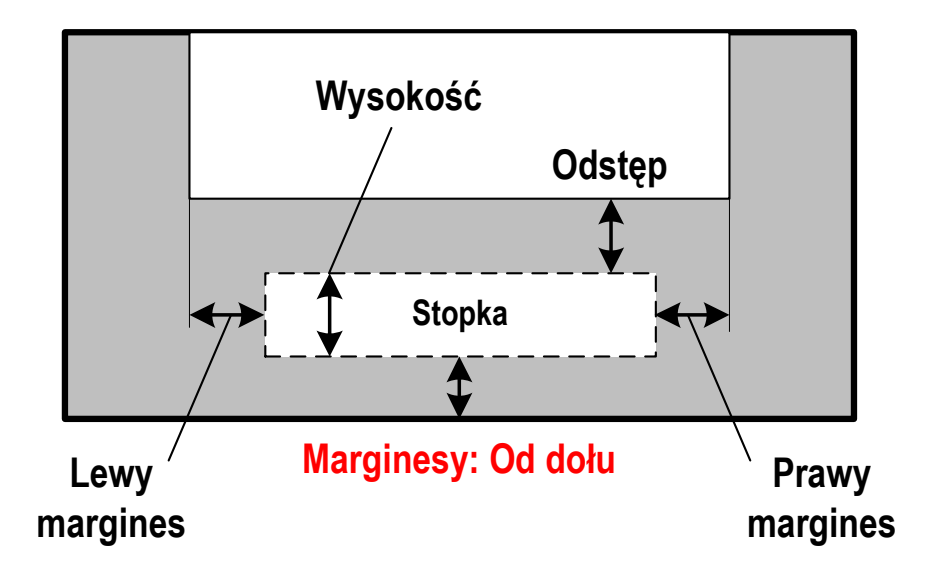

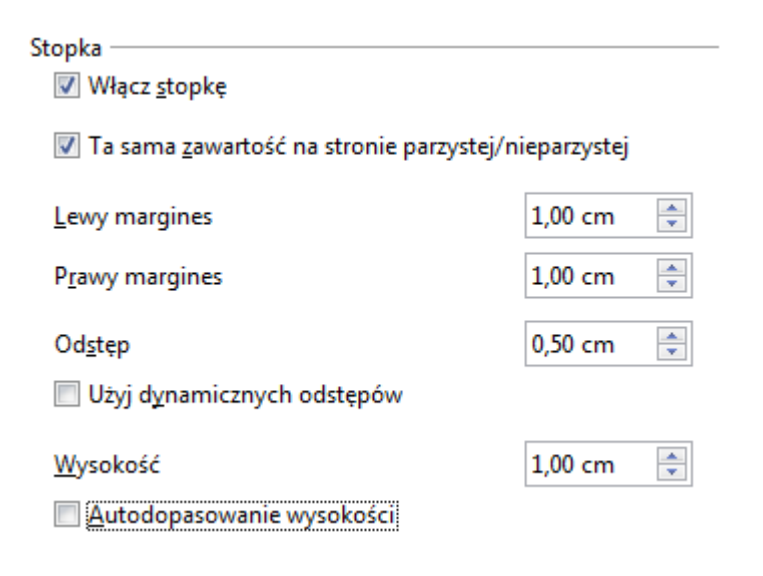

 $\mathcal{L}_{\text{max}}$ ■ Właściwości → Strona

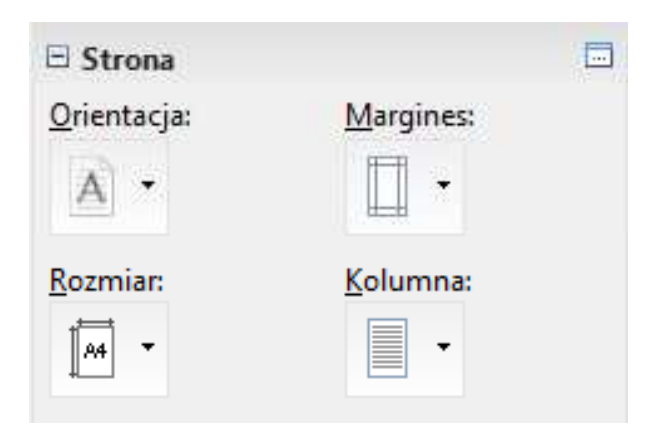

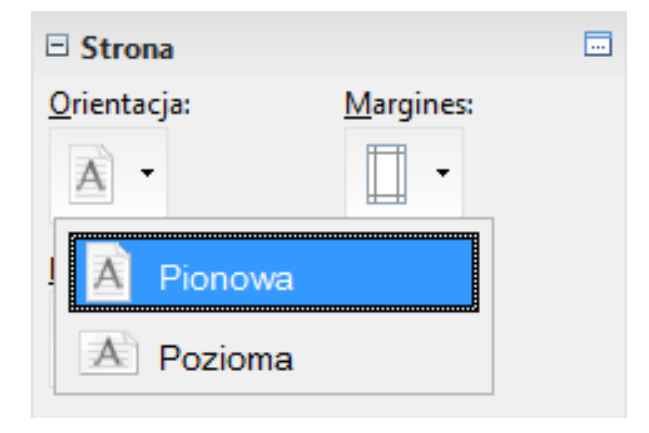

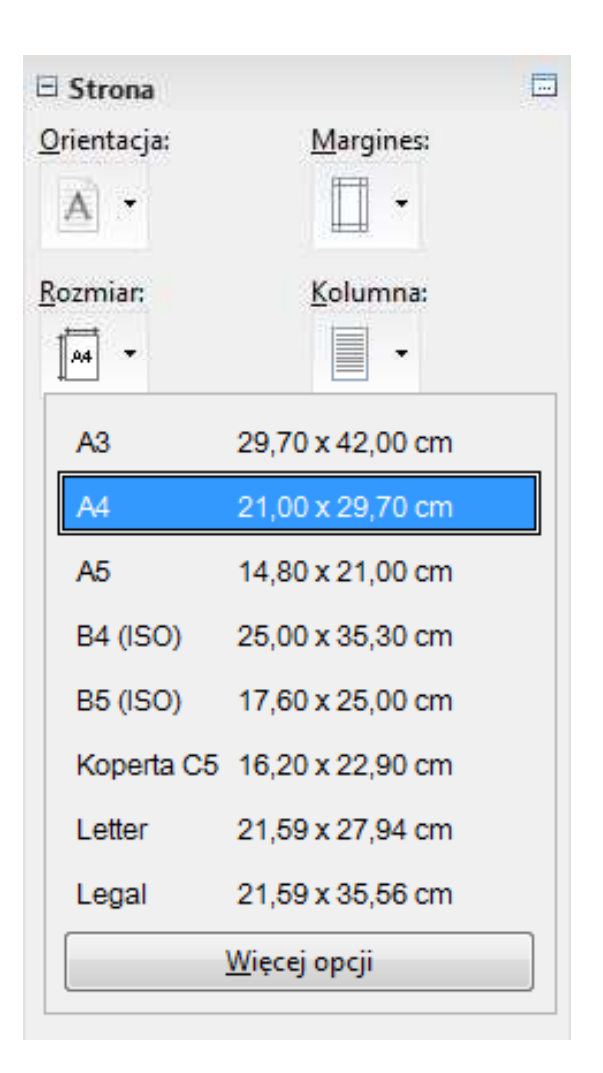

同

 $\mathcal{L}_{\rm{max}}$ ■ Właściwości → Strona

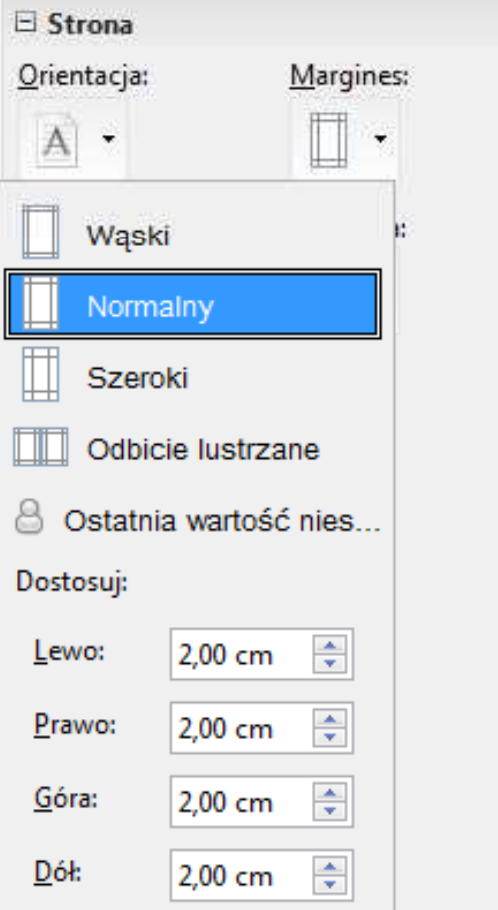

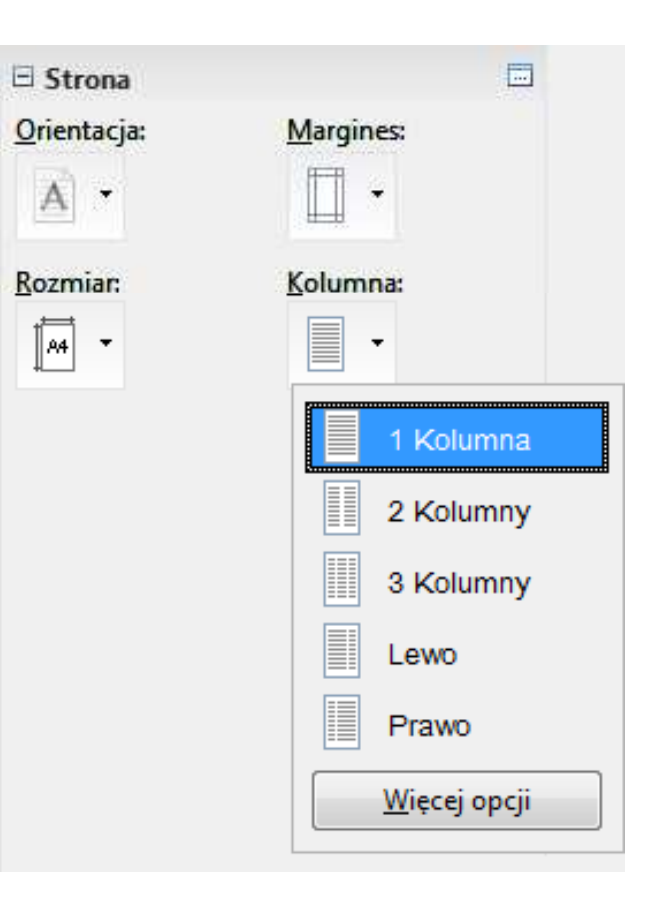

# OpenOffice Writer - Numery stron

 $\mathcal{L}_{\mathcal{A}}$ **Numer strony**<br> **-** Wstaw  $\rightarrow$  Pola  $\rightarrow$  Numer strony

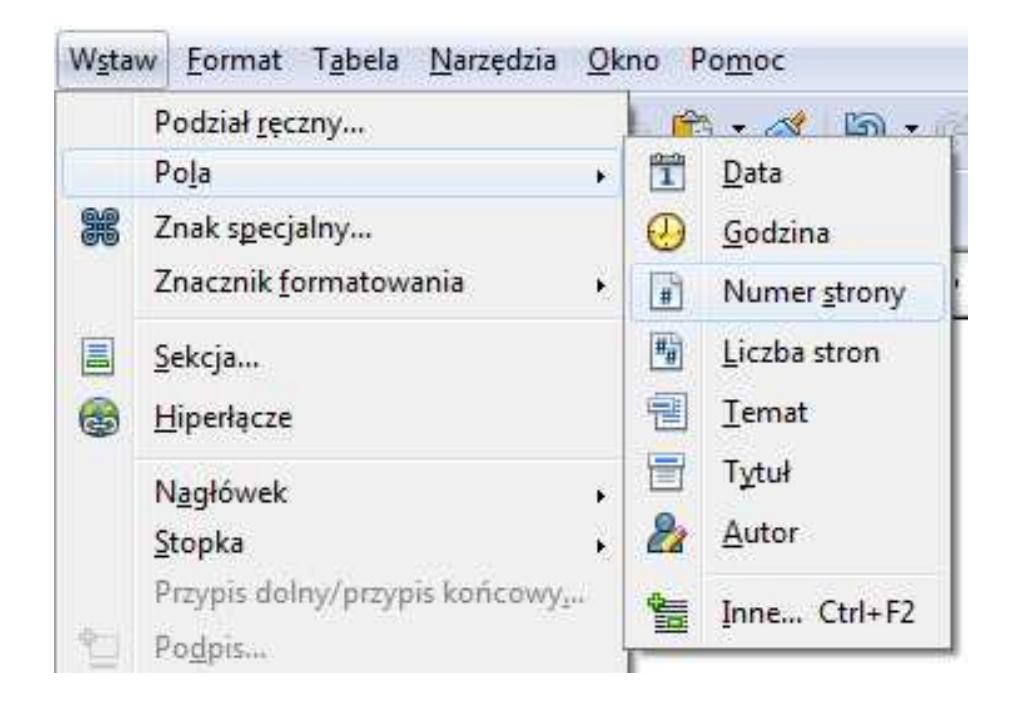

 $\mathcal{L}_{\mathcal{A}}$ Numer strony wstawiany jest w aktualnym położeniu kursora